#### Séries temporelles, crypto monnaies - L3 Math, ISD, TP 2 -

Ce TP vise à initier :

- Aux packages [matplotlib](https://matplotlib.org) et [seaborn](https://seaborn.pydata.org) de python pour la construction de graphiques figés.

- Au package [plotly](https://plotly.com/python/) de python pour les graphiques dynamiques, au format web. - A la manipulation et visualisation de séries temporelles.

### Environnement de travail

Nous allons travailler avec le langage python sous [google colaboratory](https://colab.research.google.com/) qui permet d'utiliser des notebooks. Pour ouvrir un nouveau notebook, cliquer sur le lien [google colaboratory](https://colab.research.google.com/) et choisir d'ouvrir un nouveau notebook (bouton bleu en bas à gauche). Le notebook sera automatiquement sauvegardé dans votre drive google <sup>[1](#page-0-0)</sup>.

# Données

D'après forbes le top 10 des crypto monnaies en janvier 2024 est le suivant : bitcoin, ethereum, tether, binance coin, solana, xrp, usdc, cardano, avalanche, dogecoin.

Les fichiers suivants donnent accès au cours de plusieurs crypto-monnies disponibles (mis à jour le 9 janvier 2024) via les url (source [:yahoo finance\)](https://finance.yahoo.com/).

```
https://perso.univ-rennes1.fr/valerie.monbet/ISD/CryptoMonnaies/bitcoin.csv
https://perso.univ-rennes1.fr/valerie.monbet/ISD/CryptoMonnaies/ethereum.csv
https://perso.univ-rennes1.fr/valerie.monbet/ISD/CryptoMonnaies/tether.csv
https://perso.univ-rennes1.fr/valerie.monbet/ISD/CryptoMonnaies/solana.csv
https://perso.univ-rennes1.fr/valerie.monbet/ISD/CryptoMonnaies/binance.csv
https://perso.univ-rennes1.fr/valerie.monbet/ISD/CryptoMonnaies/xrp.csv
https://perso.univ-rennes1.fr/valerie.monbet/ISD/CryptoMonnaies/cardano.csv
https://perso.univ-rennes1.fr/valerie.monbet/ISD/CryptoMonnaies/doge.csv
https://perso.univ-rennes1.fr/valerie.monbet/ISD/CryptoMonnaies/polkadot.csv
https://perso.univ-rennes1.fr/valerie.monbet/ISD/CryptoMonnaies/litecoin.csv
```
Les données sont toutes fournies en US dollars.

# Un premier aperçu des onnées brutes

Ouvrir un nouveau notebook sous google colab<sup>[2](#page-0-1)</sup>, choisir une crypto monnaie et charger les données avec la méthode read\_csv de pandas. Vous pouvez utiliser un exemple du cours ou du 1er TP.

1. Utiliser la méthode head pour voir les premières lignes de la table.

<span id="page-0-0"></span><sup>1.</sup> si vous n'avez pas de compte google, vous pouvez travailler avec kaggle : voir la page moodle du cours

<span id="page-0-1"></span><sup>2.</sup> depuis le drive, cliquer sur le bouton "+ nouveau" et dans la liste choisir "google colaboratory"

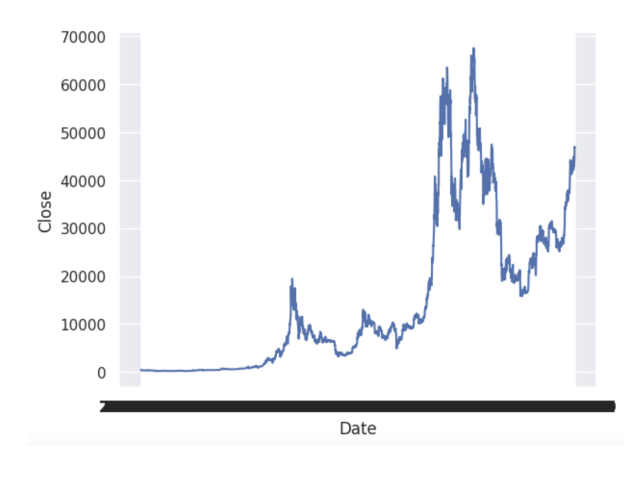

<span id="page-1-0"></span>FIGURE 1-

- 2. Utiliser la méthode head(-1) pour voir aussi les dernières lignes du fichier. Quel est le cours de la cours de la crypto monnaie à l'ouverture le 8 janvier 2024 ? A la fermeture ? Sur quelle période de temps les données sont-elles disponibles ?
- 3. Utiliser la méthode info pour obtenir une description synthétique de la table. Quelles sont les variables de la table de données ?
- 4. Afficher un premier graphique pour visualiser la série temporelle des cours à la fermeture. Par exemple, avec lineplot de seaborn,

```
sns.lineplot(data=bitcoin,x="Date",y="Close")
```
on obtient la figure [1](#page-1-0) Il est clair que l'échelle choisie par défaut pour la date... Pour tracer des séries temporelles, il est souvent plus facile d'utiliser matplotlib qui permet de gérer plus facilement les ticks.

Pour générer le second graphique, on considère un jeu de données qui démarre au 1er janvier de la seconde année d'enregistrement. Par exemple, pour les bitcoins, les données sont disponibles à partir du mois de septembre 2014. La commande suivante permet de s'assurer de l'année à laquelle les enregistrements commencent.

```
anneedebut = np.min(bitcoin["Date"] . str[:4])
```
Pour les bitcoins, on peut travailler à partir du 1er janvier 2015, en retirant toutes les données précédant cette date.

- 5. Créer une nouvelle table de données à partir de la précédente, en retirant les observations de la première année d'observation.
- 6. Tracer le second graphique pour la variable "Close" de cette nouvelle table, en utilisant la fonction [plot](https://matplotlib.org/stable/api/_as_gen/matplotlib.pyplot.plot.html) de matplotlib. Utiliser les indices (numéro d'observation) pour l'axe des abscisses. Par exemple

n = len(bitcoins\_2015["Close"]) plt.plot(np.arange(n),bitcoins\_2015["Close"])

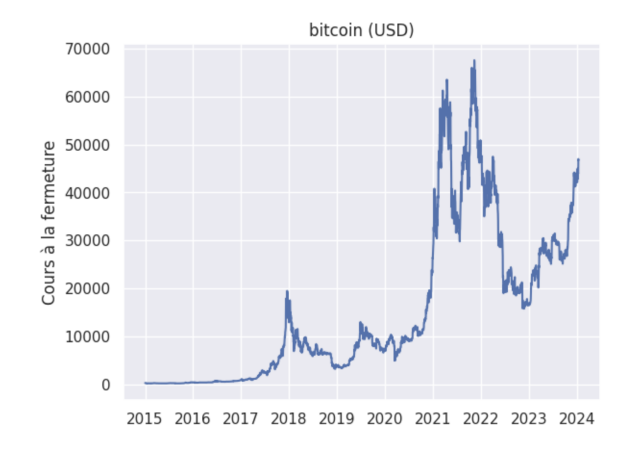

<span id="page-2-0"></span>Figure 2 – Evolution du cours du bitcoin

7. La fonction [xticks](https://matplotlib.org/stable/api/_as_gen/matplotlib.pyplot.xticks.html) est alors utilisée pour configurer les axes. En supposant qu'on a 365 observations par an, modifier les ticks de l'axe des abscisses de façon indexer la courbe par les années comme dans le figure [2.](#page-2-0) Voir la fonction [ticks](https://matplotlib.org/stable/api/_as_gen/matplotlib.pyplot.xticks.html) de matplotlib.

#### Regardons plutôt les rendements

En mathématiques financières, on s'intéresse généralement aux rendements plutôt qu'aux cours de la monnaie (ou d'une action). Le rendement  $r_t$  est défini comme suit. Soit  $x_t$  le cours (à la fermeture) à la date  $t$ ,

$$
r_t = (x_t - x_{t-1})/x_{t-1}
$$

- 8. Calculer le rendement du cours à la fermeture pour la crypto-monnaie choisie.
- 9. Tracer la série temporelle du rendement. Vous devez observer que la variabilité change en fonction du temps. On appelle cette variabilité la volatilité.
- 10. Tracer la série temporelle de la moyenne mobile du rendement, lissé sur une fenêtre de largeur 3 ans. Supposer que chaque année comporte exactement 365 jours. Utiliser la méthode [rolling](https://pandas.pydata.org/docs/reference/api/pandas.DataFrame.rolling.html) de pandas.

Que pouvez vous dire du rendement moyen ? Est-il toujours positif ? Quelle est sa valeur la plus forte ? La plus faible ?

### Qu'en est-il des risques ?

.

Le plus souvent, le bon rendement d'un placement est associé à un fort risque de perte.

Le risque est mesuré par la variance (ou l'écart-type) du rendement. Une décision financière requiert de connaitre les deux informations : le rendement et la valeur au risque (VaR). En finance, la value-at-risk (VaR) représente une mesure statistique utilisée pour estimer le risque de perte financière possible sur un investissement ou un portefeuille pendant une période spécifiée, avec un certain niveau de confiance. Elle indique la perte maximale probable à un niveau de confiance donné.

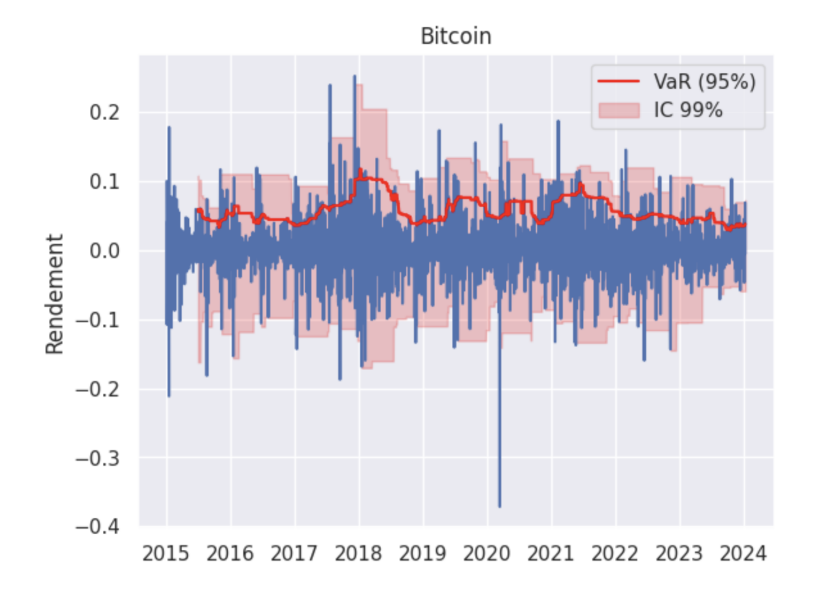

<span id="page-3-0"></span>Figure 3 – Rendement du bitcoin, VaR à 95% et intervalle de confiance à 99%, lissé sur une fenêtre d'environ 6 mois.

- 11. Estimer la VaR en calculant le quantile à 95% du rendement sur une fenêtre le 180 jours. Comme précédemment, utiliser la méthode [rolling](https://pandas.pydata.org/docs/reference/api/pandas.DataFrame.rolling.html) de pandas.
- 12. Estimer aussi l'intervalle de confiance à 99% du rendement sur la même fenêtre. La borne inférieure est le quantile à 0.005% et la borne supérieure, le quantile à 0.995%. Cet intervalle de confiance est un intervall de confiance empirique.
- 13. En utilisant les fonctions [plot,](https://matplotlib.org/stable/api/_as_gen/matplotlib.pyplot.plot.html) [fill between](https://matplotlib.org/stable/api/_as_gen/matplotlib.pyplot.fill_between.html) et [ticks](https://matplotlib.org/stable/api/_as_gen/matplotlib.pyplot.xticks.html) de matplotlib, tracer une figure telle que la figure [3.](#page-3-0)

#### Quel est le meilleur investissement en crypto monnaie ?

Pour garantir un bon placement, on recherche des valeurs qui ont un fort rendement et un faible de risque.

- 14. Créer une liste contenant les noms des crypto monnaies du top 5. Attention, dans la suite on utilise une boucle for : orthographier les noms comme dans la liste du début du tp.
- 15. Utiliser une boucle for pour
	- charger les données
	- calculer les rendements moyens annuels
	- calculer le risque annuel

Les statistiques annuelles des différentes monnaies seront stockées dans un même DataFrame. Ci dessous, un exemple pour les risques. Adapter le code pour ajouter les rendements moyens.

```
first=True
for name in list_crypto :
  data = pd.read_csv("https://perso.univ-rennes1.fr/valerie.monbet/ISD/CryptoMonn
```

```
data['year"] = data['Date"] .str[:4]close = np.\text{repeat}(0.1,\text{len}(\text{data}["\text{Close}"])+1)close[1:] = data['Close"] .to_number()n = len(close)rendement = (close[1:] -close[:(n-1)])/close[:(n-1)]data["rendement"] = rendement
  data_std = data.groupby("year").std()
  if first :
    data_all = pd.DataFrame({
        "annee" : data_mean.index.tolist(),
        "risque" : data_std["rendement"],
        "crypto-monnaie" : name})
    first = False
  else :
    data_{\text{tmp}} = pd.DataFrame"annee" : data_mean.index.tolist(),
        "risque" : data_std["rendement"],
        "crypto-monnaie" : name})
    data_all = pd.concat([data_all,data_tmp])
data_all.head()
```
- 16. A l'aide de plotly, tracer une figure représentant les rendements moyens annuels en fonction des risques pour l'ensemble des crypto-monnaies pour les années 2019 à 2023. On utilisera une couleur et un symbole différents par crypto-monnaie. On génerera un graphe par an en utilisant l'option facet\_col de plotly.express.
- 17. Quel est selon vous la meilleure monnaie pour un placement ?